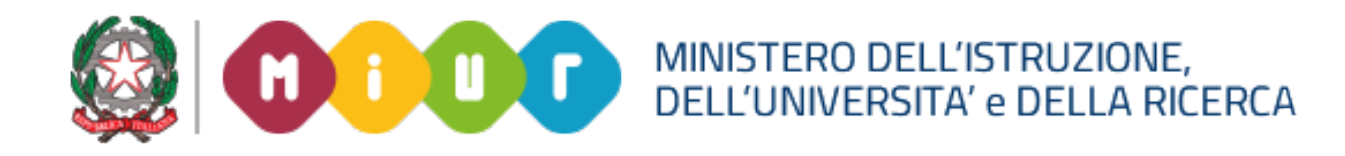

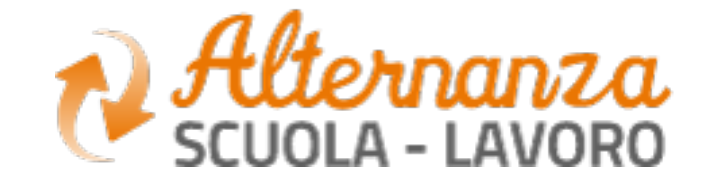

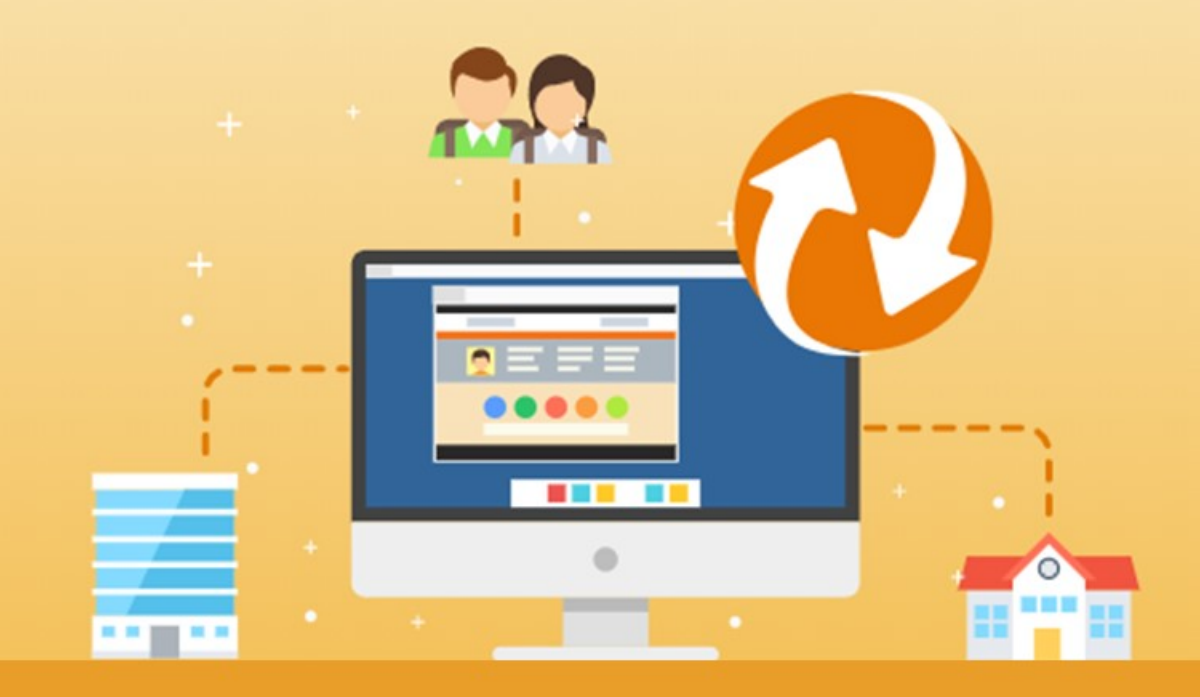

La piattaforma dell'Alternanza del MIUR

LA SCRIVANIA DEL **DIRIGENTE SCOLASTICO / COORDINATORE, REFERENTE DELL'ALTERNANZA,** 

Aggiornamento: Ottobre 2018

## **OBIETTIVI**

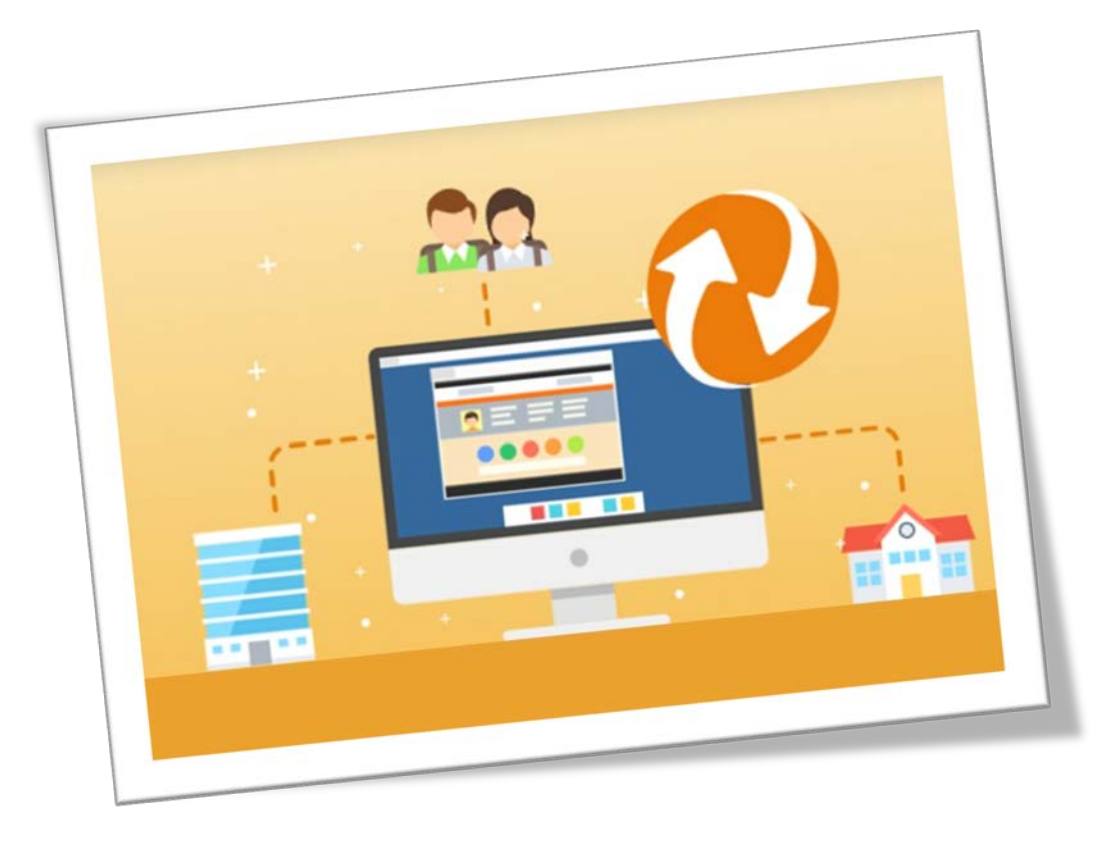

## **OBIETTIVO DEL DOCUMENTO**

Obiettivo del presente documento è quello di descrivere la scrivania del **Dirigente Scolastico, Coordinatore, Referente ASL**

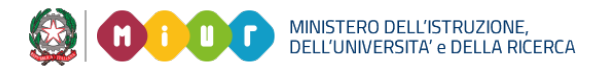

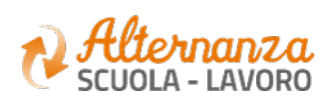

# **INTRODUZIONE**

Attraverso l'accesso alla Piattaforma gli Utenti potranno a seconda dei ruoli:

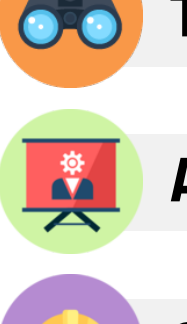

**Trovare** una struttura ospitante

**Avviare** le fasi di progettazione e attivazione dei percorsi di alternanza

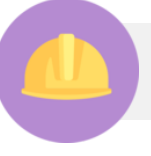

**Consultare**, **esportare** e **firmare** gli attestati sulla sicurezza

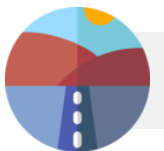

## **Monitorare** l'intero processo

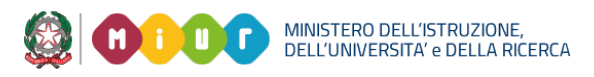

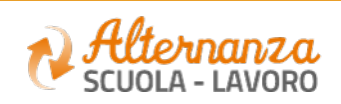

**Gestire** i percorsi

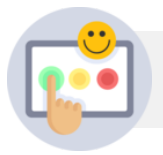

Provvedere alle attività di **valutazione**

## **IL PROCESSO DI ALTERNANZA**

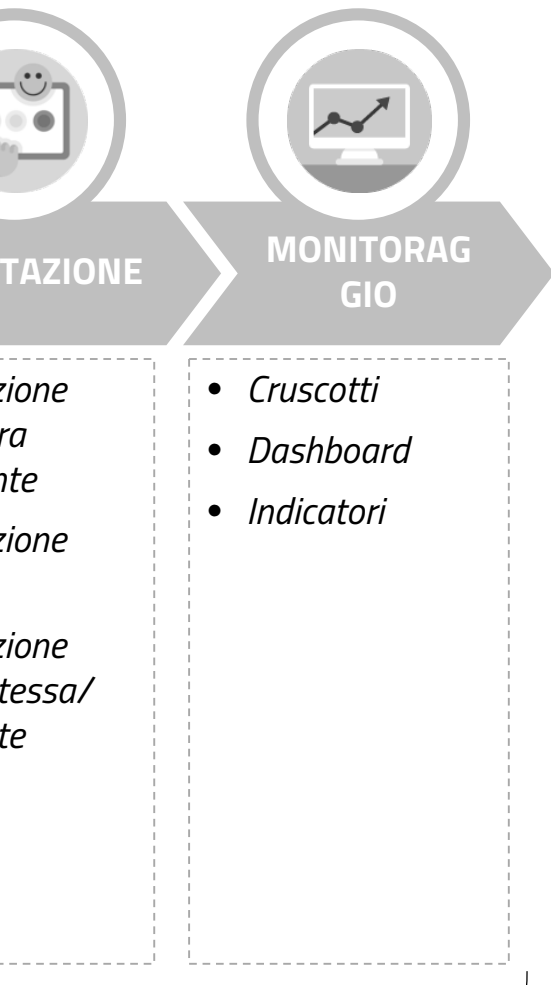

### FUNZIONALITA' DISPONIBILI PROSSIMAMENTE

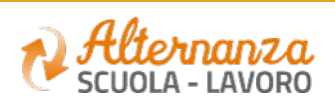

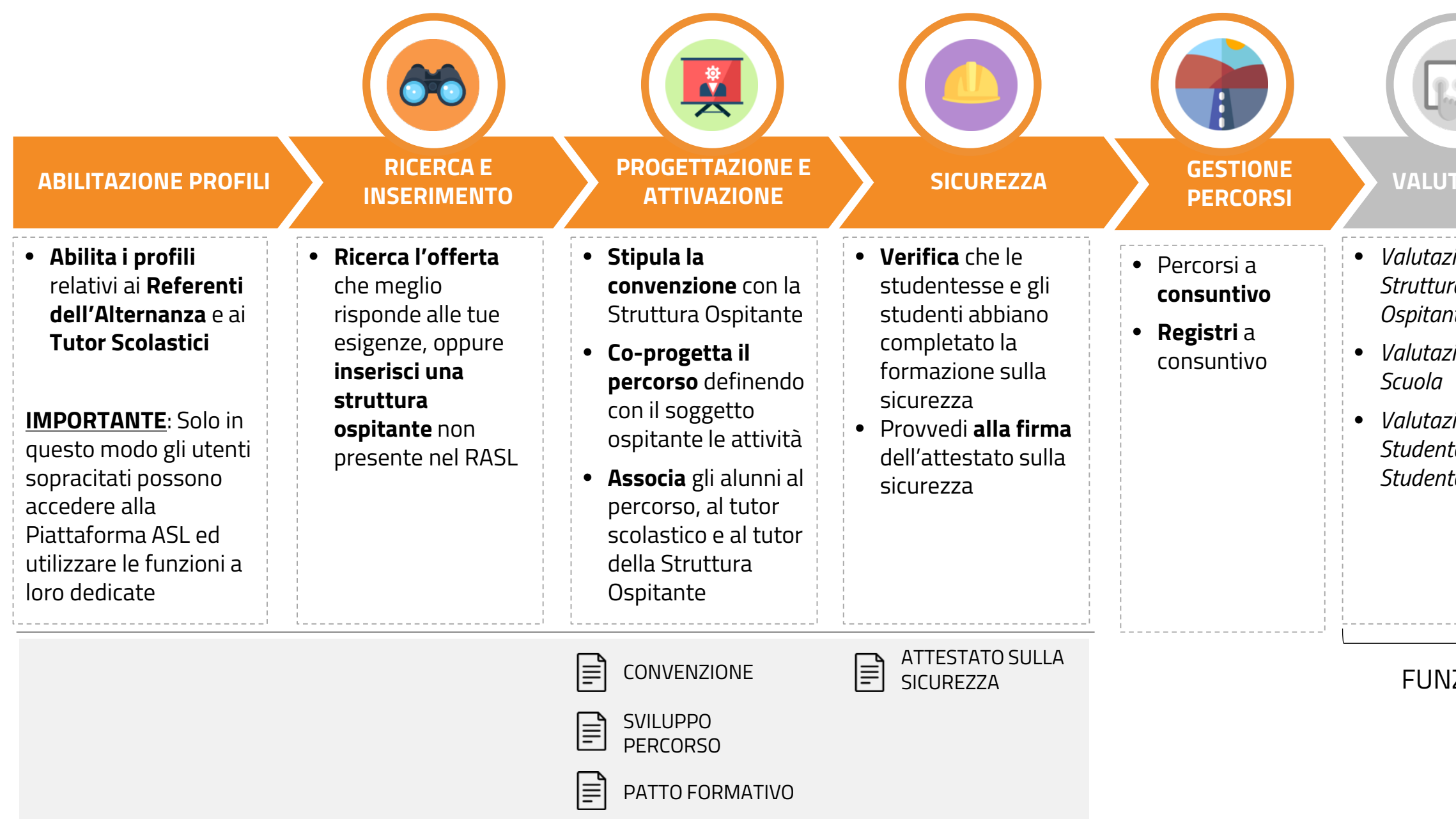

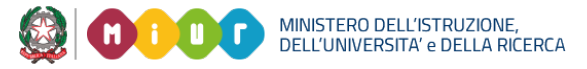

**DOCUMENTI PRODOTTI**

DOCUMENTI PRODOTTI

# **LA SCRIVANIA DEL DS E REFERENTE DELL'ALTERNANZA**

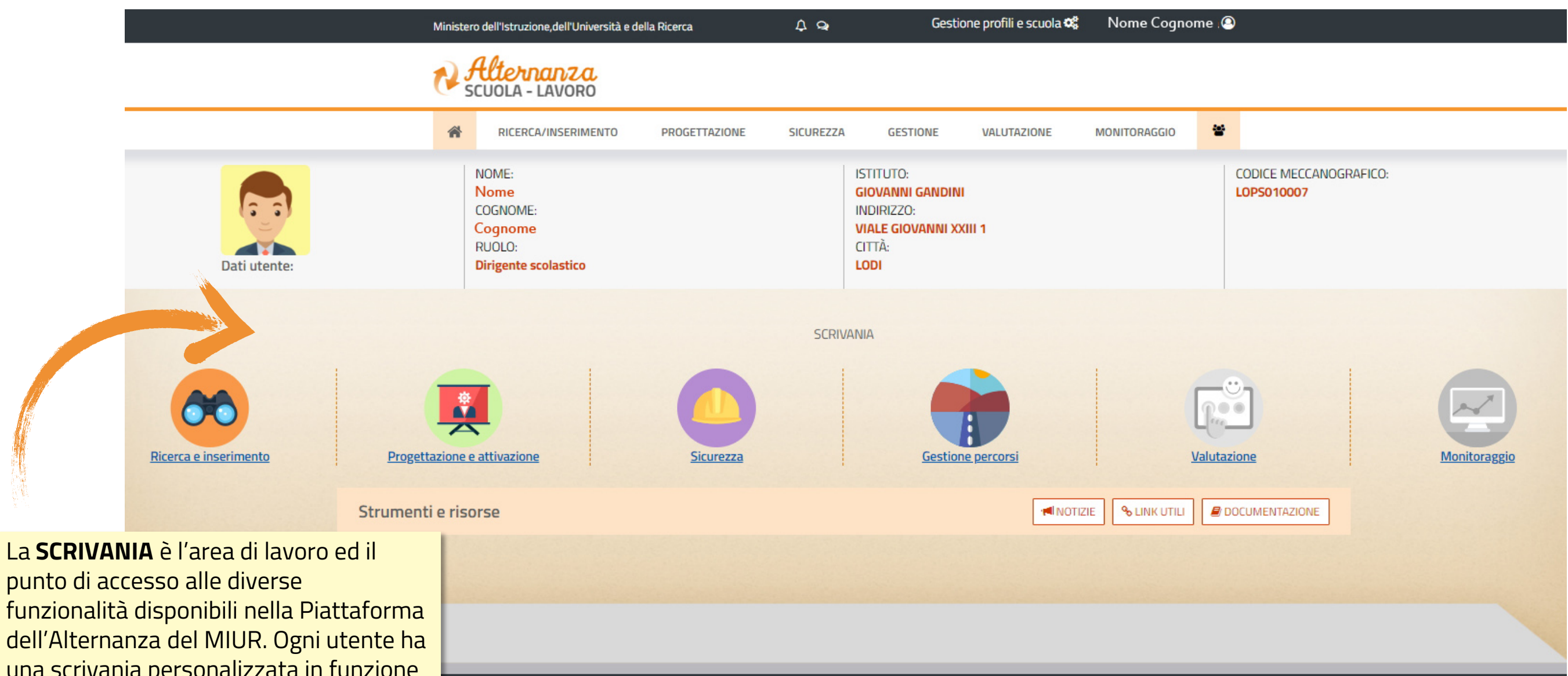

funzionalità disponibili nella Piattaforma dell'Alternanza del MIUR. Ogni utente ha una scrivania personalizzata in funzione del proprio **profilo**.

MINISTERO DELL'ISTRUZIONE,<br>DELL'UNIVERSITA' e DELLA RICERCA

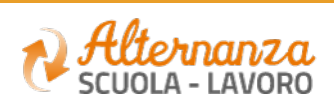

### **Menù di navigazione principale**  che permette l'accesso alle varie funzionalità della piattaforma

**Dati anagrafici** del soggetto collegato e l'istituto principale di appartenenza

**2**

**3**

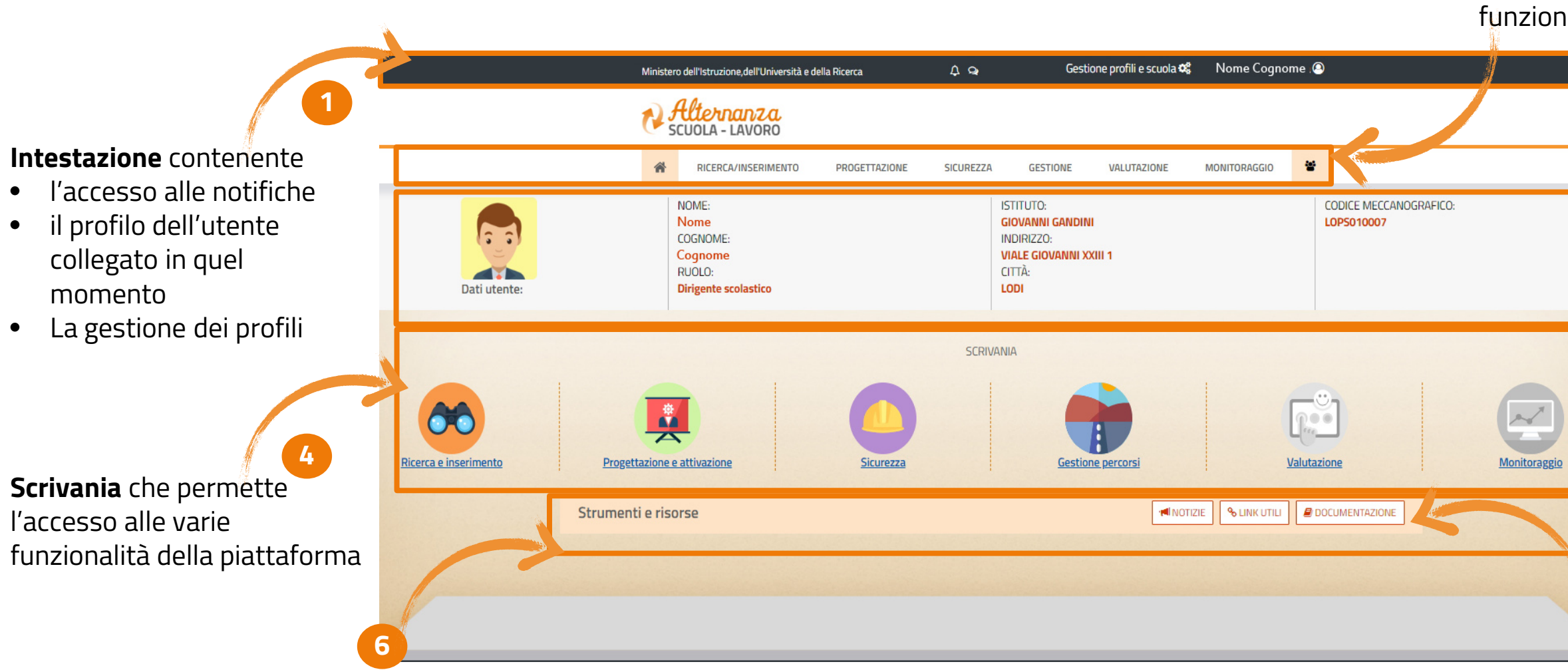

Accesso rapido a **manuali**, **videotutorial** e **guide 5**

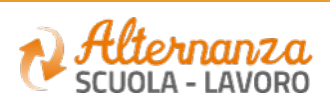

### **Piè di pagina** contenente:

- L'accesso alle Informazioni utili
- I contatti

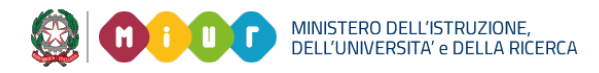

# **LA STRUTTURA DELLA SCRIVANIA**

# **ACCESSO ALLE FUNZIONALITA'**

Per accedere direttamente ad una specifica funzionalità della Scrivania, seleziona l'icona di riferimento

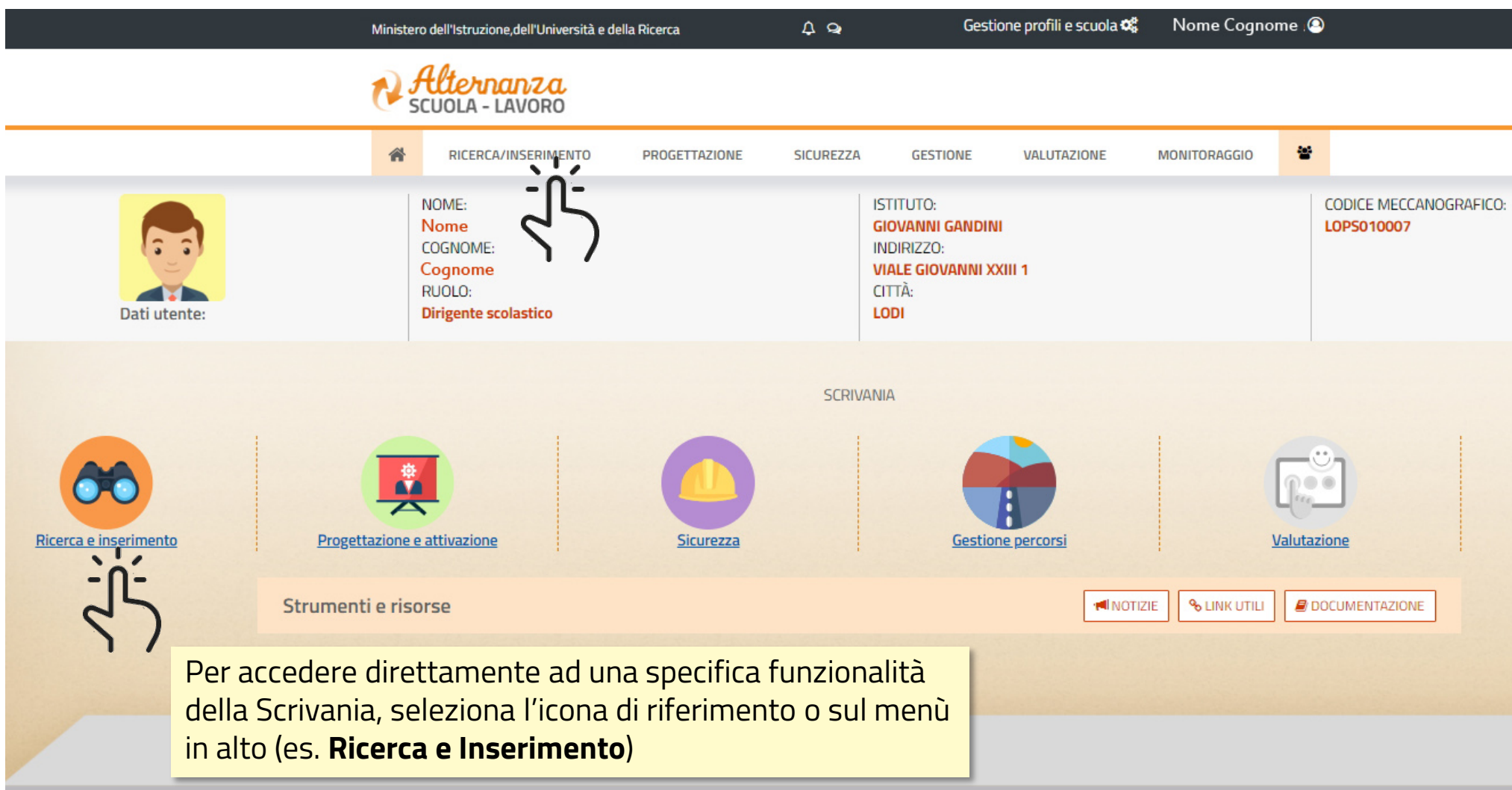

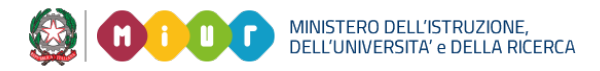

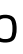

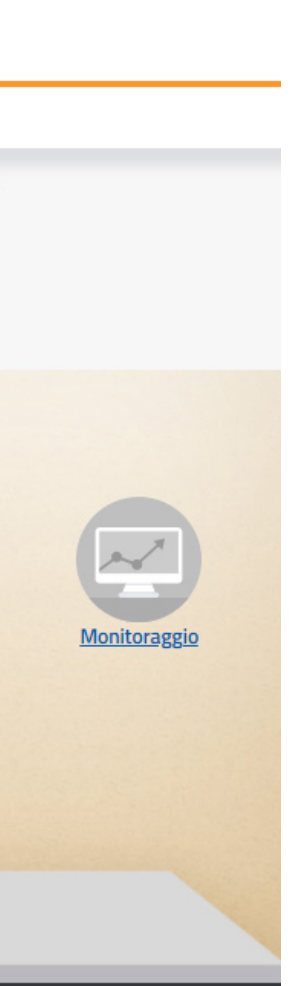

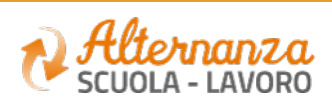